## 1st Grade Music

## Lesson #11 for week: 5/4/20 Directions to listening activity on

www.musicplayonline.com

- 1. Go to www.musicplayonline.com
- 2. On the left side of the screen click "Melody Composition" and then select "Interactive Melody Composition".

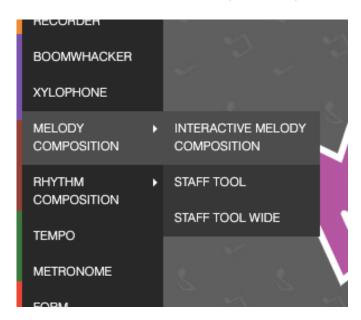

3. Click on "Level 2"

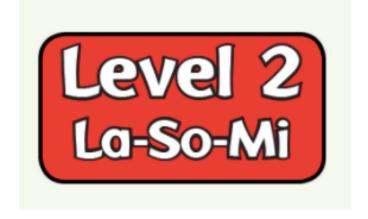